# **Руководство по установки и эксплуатации системы взвешивания птицы SW - 2000**

e<br>I

一个人的人,我们就是一个人的人,我们就是一个人的人,我们就是一个人的人,我们就是一个人的人,我们就是一个人的人,我们就是一个人的人,我们就是一个人的人,我们就是一

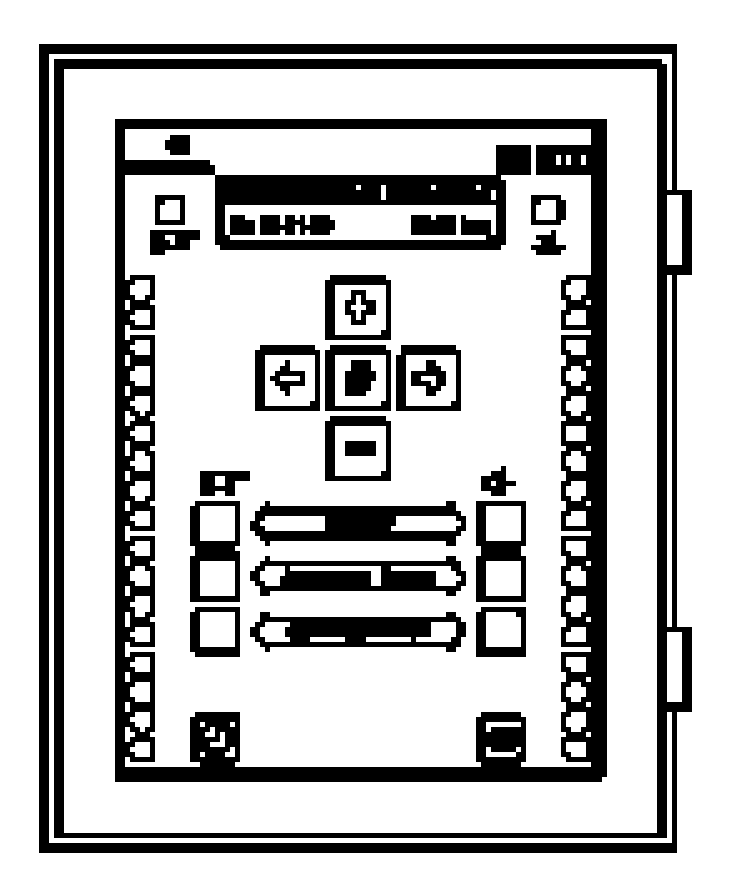

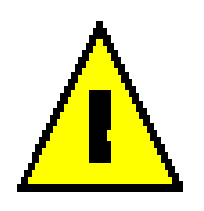

### **Обесточьте СИСТЕМУ ВЗВЕШИВАНИЯ перед открытием!**

**Эта СИТСЕМА ВЗВЕШИВАНИЯ содержит части опасные для жизни!**

**Открытие контроллера должно осуществляться только уполномоченным персоналом!**

# **ГАРАНТИЯ**

Несмотря на то, что оборудование крайне редко может причинить беспокойство, исключать этого совсем нельзя. Пользователь должен обеспечить адекватную систему оповещения и/или резервный источник снабжения для предотвращения технических недостатков оборудования.

#### **В непредвиденном следует отметить следующие детали:**

- **Возможные причины**
- **Обстоятельства, при которых произошел непредвиденный случай**
- **Дата и номер версии программы**
- **Параметры установки**

# **Содержание**

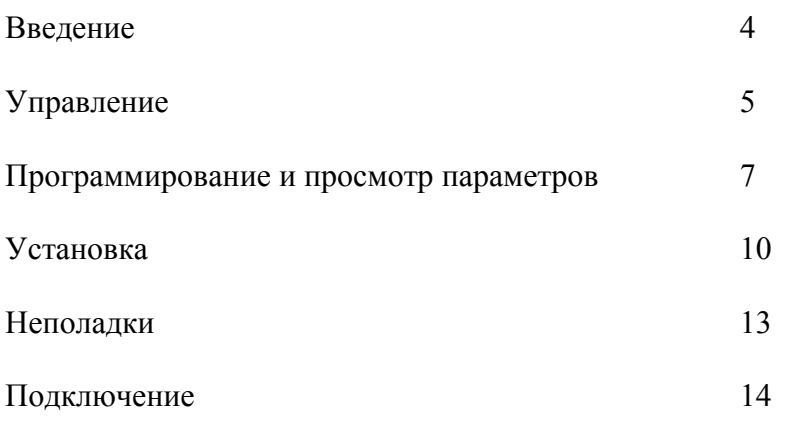

# **1 Введение**

SW 2000 с одними или двумя весами представляют систему для взвешивания птицы. Все данные вычисляются ежедневно6 средний вес, прирост, равномерность стада и стандартные отклонения.

SW 2000 оснащен портом принтера, что обеспечивает печать отчетов.

Нижеследующее оборудование может быть соединено с SW 2000:

- 1 весовая платформа типа HWK50, HWK100, DW24, DW40, WS24 или WS40.
- 1 весовая платформа типа HWK50, HWK100, WS24 или WS40
- 1 персональный компьютер посредством RS232

#### **SW-2000/P**

• 1 IBM совместимый принтер

#### **Внимание!**

В производстве данного устройства отводилось отдельное внимание качеству. Однако технические неполадки возможны. В случае неполадок пользователь должен обеспечить безопасность для обслуживающего персонала и животных.

#### **Чистка SW 2000.**

Чистить SW 2000 можно влажно тканью. Никогда не использовать водяные спреи высокого давления.

#### **Чистка весовых платформ**

Чистить SW 2000 можно влажно тканью. Никогда не использовать водяные спреи высокого давления

# **2 Управление**

# **Панель управления**

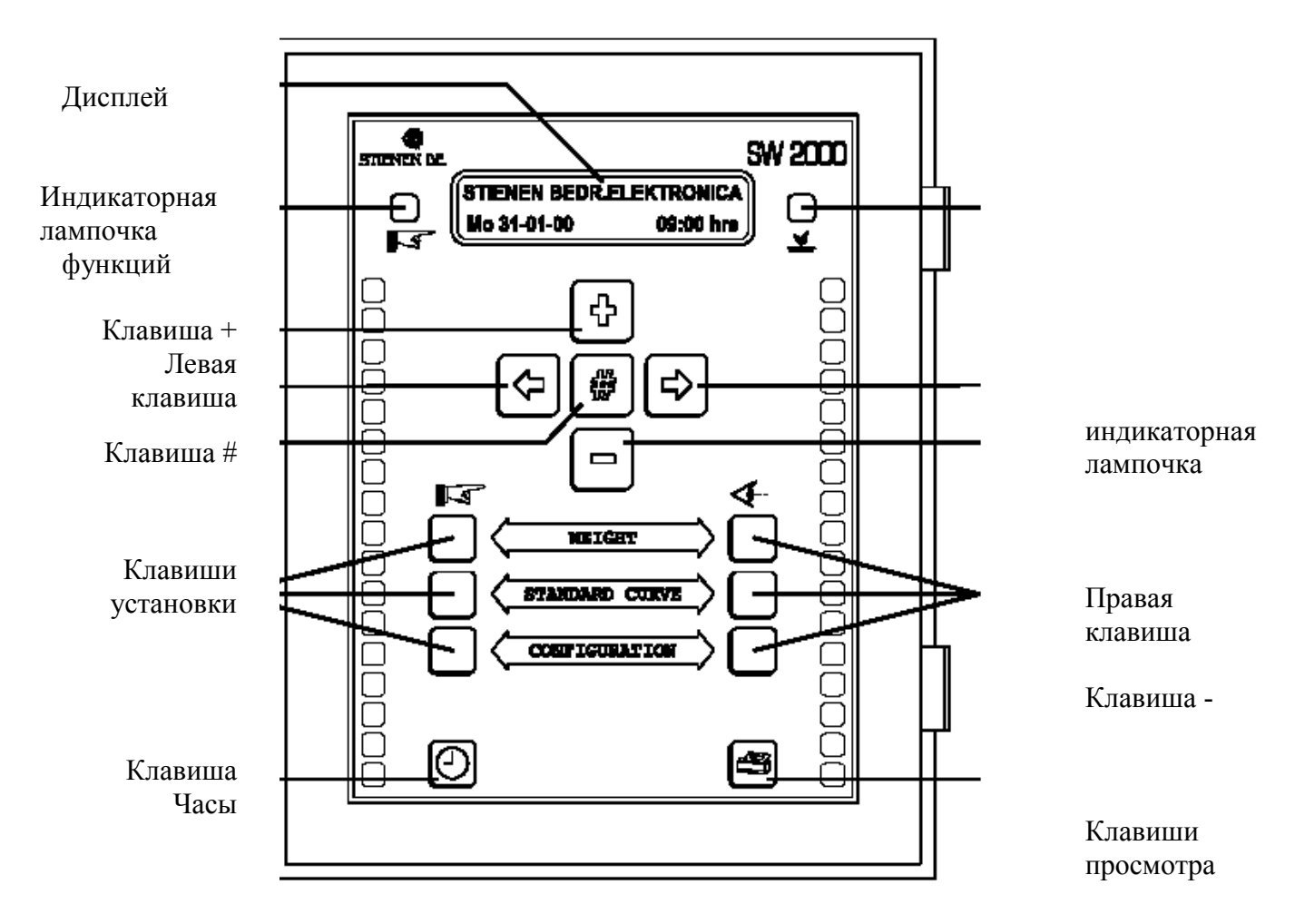

## **Группы и панели**

 $\mathbf{E}$ В нижней половине панели управления SW 2000 имеется три основные группы

Нажав на клавиши установки в левой части панели Вы сможете увидеть и изменить заданные параметры.

ፋ−

 $\overline{\mathbb{L}^s}$ 

Нажав на клавиши просмотра в правой части панели Вы сможете увидеть текущие и вычисляемые данные.

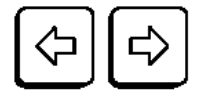

Текущие и заданные параметре в ряде меню. Вы сможете двигаться от одного меню к другому, нажимая левую и правую клавишу.

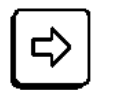

 $\Box$ 

первого к следующим параметрам, и затем перейдет к следующей строке В некоторых установках меню может быть изменен более чем один параметр. В этом случае, нажимая правую клавишу курсор будет передвигаться от меню.

**Процессия** Процессия по средством клавиш + или -. Когда на панели отображается взвешивание за несколько дней. День может

Заданный уровень параметра можно увеличить или уменьшить посредством этих клавиш.

- 1. Нажимая клавиши установки, найти группу (меню), параметры которой вы хотите изменить.
- 2. Войти в желаемую группу.
- 3. Открыть меню (группу) через клавишу #.
- 4. Изменить параметры через клавиши + и -.
- 5. Сохранить новые параметры по средством клавиши #.

**Пример** Например, Вы желаете изменить время и дату.

1. Нажмите клавишу "Часы"

Time Date  $Mo$  31-01-00 09:00 hour На дисплее отобразится текущий уровень.

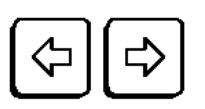

2. Первым установлен день недели, если его не нужно менять передвиньте курсор. Передвигайте курсор левой и правой клавишами до параметра, который необходимо изменить.

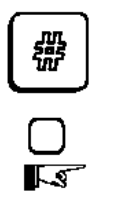

3. Откройте меню (параметр). Индикаторная лампочка начнет мерцать, показывая, что вы меняете уровень. Курсор изменится с \_ на □.

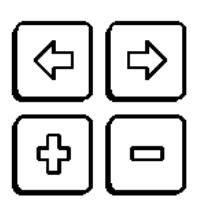

4. Двигайтесь через дни недели. Вы можете изменить число непосредственно в каждой цифре на желаемое.

5. Нажмите #, чтобы сохранить новый параметр. Чтобы изменить другие параметры, начните с шага 1.

Внимание. Если не нажимать клавиши в течение 2 минут, на экране автоматически отобразится логотип

**3. Программирование и пр**<sup>Для определения веса животных компьютеру необходима</sup> Программирование веса (WEIC<sup>TOT</sup> NEW TORT SCIENCER по весу животных в начале каждого<br>Программирование веса (WEICTION IS DESCRIPTION TO THE VATALIANT ATOMATION DOG OVERT калибровка или показания 'стандартного веса'. Стандартный вес цикла выращивания. Для установки стандартного веса смотрите описание установки (программирования).

> Для определения веса животных компьютеру необходима калибровка или показания 'стандартного веса'. Этот стандартный вес может быть определен 4 способами:

#### Normweight  $01000$  gramme

Defining Normweight Automatic

- 1. Автоматически. В начале каждого дня компьютер будет использовать средний все предыдущего дня. Стандартный вес равен среднему весу предыдущего дня.
- 2. В ручную. Стандартный вес равен выставленному уровню.
- 3. Согласно стандартного графика. В начале каждого дня, компьютер будет вычислять стандартный вес на основе данных стандартного графика.
- 4. Автоматически с регулировкой рост. Также как и 1 вариант, но стандартный вес будет увеличиваться на прирост предыдущего дня.

#### **Установка стандартного графика (STANDART CURVE)**

Weight according to norm Day 000 00100 gramme

График имеет 2 функции:

- 1. Для компьютера определение стандартного веса (см. «Программирование веса».
- 2. для Пользователя определения разницы веса животных

просмотреть показания других дней можно посредством клавиш  $+ u -$ 

## **Установка Конфигураций (CONFIGURATION)**

Daynumber 000

 ' День номер ' На дисплее отображается номер дня, компьютер будет автоматически увеличивать номер на 1 от начала выращивания. В начале каждого цикла необходимо установить номер дня 0.

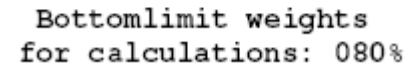

Upperlimit weights for calculations: 145%

 $'$ Нижний (bottom) и верхний (upper) предел веса для вычисления' Регулируемый параметр, используется для вычисления среднего веса и выравненности (усреднения). Животные, которые очень легкие или тяжелые в расчет приниматься не будут. Минимальный и максимальный приделы устанавливаются как процент от стандартного веса.

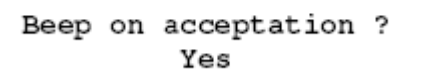

Если в этом параметре установить 'Yes' будет активирован сигнал, в случае когда животные будут находиться на весах. Если установить 'No' – сигнала не будет.

## **Корректировка (правка) веса (CORRECTION WEIGHTS)**

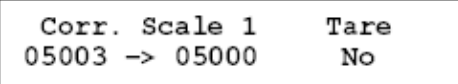

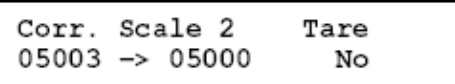

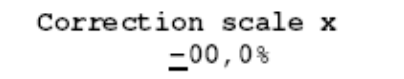

#### **Установка Высоты Подвески Весов**

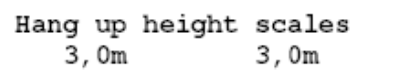

#### **Установка Даты и Времени**

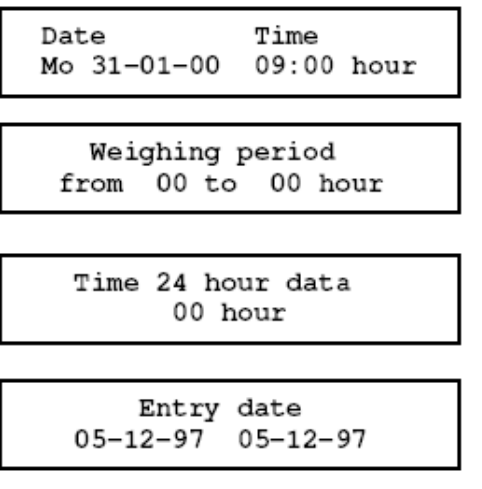

#### **Просмотр Взвешивания (Weight)**

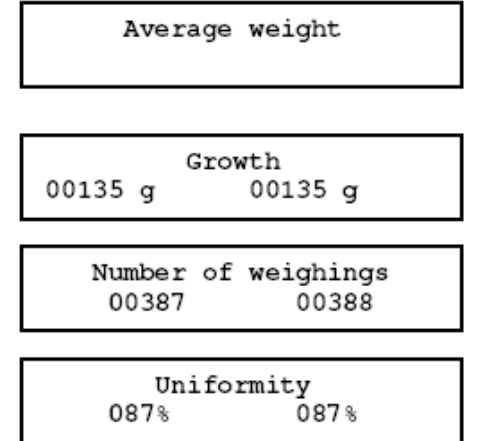

С этим параметром считывание веса можно регулировать.

1. Выберите эту линию с пустыми веами.

2. Для новой калибровки установите "Tare" – Yes (она автоматически изменится на NO, после завершения калибровки).

3. Поместите калибровочную гирю.

4. Когда цифра слева будет постоянной, справа введите калибровочный вес.

Рекомендуемы калибровочный вес: HWK50: 2000 гр HWK100: 10-20 кг

На экране 'Correction scale' отображается Правка веса.

На экране отображена высота подвески платформы. Высота подвеска должна быть выставлена, расстояние между верней стороной HWK 50/100 и нижней стороной весовой платформы. С весами типа WS24/40 или DW24/40 высота должна быть установлена 0,0.

На экране появится отображение Даты и Времени.

На экране отображается период дня, в которое производится взвешивание. Если время начала (from) равно времени завершения (to), взвешивание будет проводится в течение всего дня.

На экране отображено время, когда Весы SW2000 начинают отсчет нового дня.

Дата начала новой посадки (Entry data) отображено на экране.

На экране отображается среднее взвешивание птицы по результатам сегодняшнего дня.

На экране отображено увеличение среднего веса по сравнению с вчерашнем днем.

На экране отображено количество животных, которое было взвешено за сегодняшний день.

На экране отображена однородность поголовья птицы, которое было взвешено сегодня. Однородность определяется как процент животных, имеющих вес от 90 до 110% от стандартного веса.

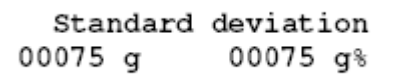

На экране отображается стандартное отклонение веса животных за день. Стандартное отклонение отображает распределение веса животных.

Нажав на клавишу + или – Вы сможете просмотреть данные по предыдущему дню.

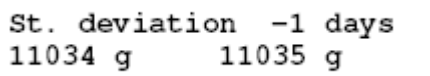

В левой части экрана отображается последнее взвешивание животного произведенное на 1 –й весовой платформе. В правой части экрана отображаются данные по 2-й весовой платформе (если это возможно).

#### **Просмотр Стандартного графика**

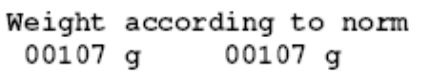

На экране отображен вес, рассчитанный от стандартной кривой.

#### **Просмотр Конфигураций**

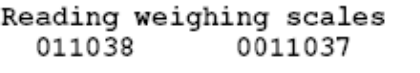

На экране отображаются данные считанные с обоих весов. Данные должны быть в пределах от 5000 до 35000 когда весы пусты. Затем если на весах расположить вес в 1 кг, на экране должно отобразиться 1000.

Не возможно считать данные взвешивания когда:

- ниже чем 5000;
- выше чем 65000 (или если HWK100, выше чем 130000).

#### **Печать (для модели SW2000P)**

Printing every day at 24 hour

Print weighing of  $30 - 01 - 00$ No%

> Status Printer Stand-by

Initialise printer ? No

На экране отображается время, когда краткий ежедневный обзор будет автоматически распечатываться. Если на экране отображено 00 – автоматическая печать производиться не будет.

Краткий обзор в выбранный день будет распечатан, если позицию No изменить на Yes.

Статус принтера отображен на экране.

Если принтер не распечатывает отчеты, установите в этом табло позицию Yes.

# **4. Установка**

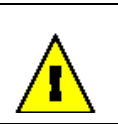

Перед началом установки, пожалуйста прочитайте правила безопасности на 1 странице данного руководства.

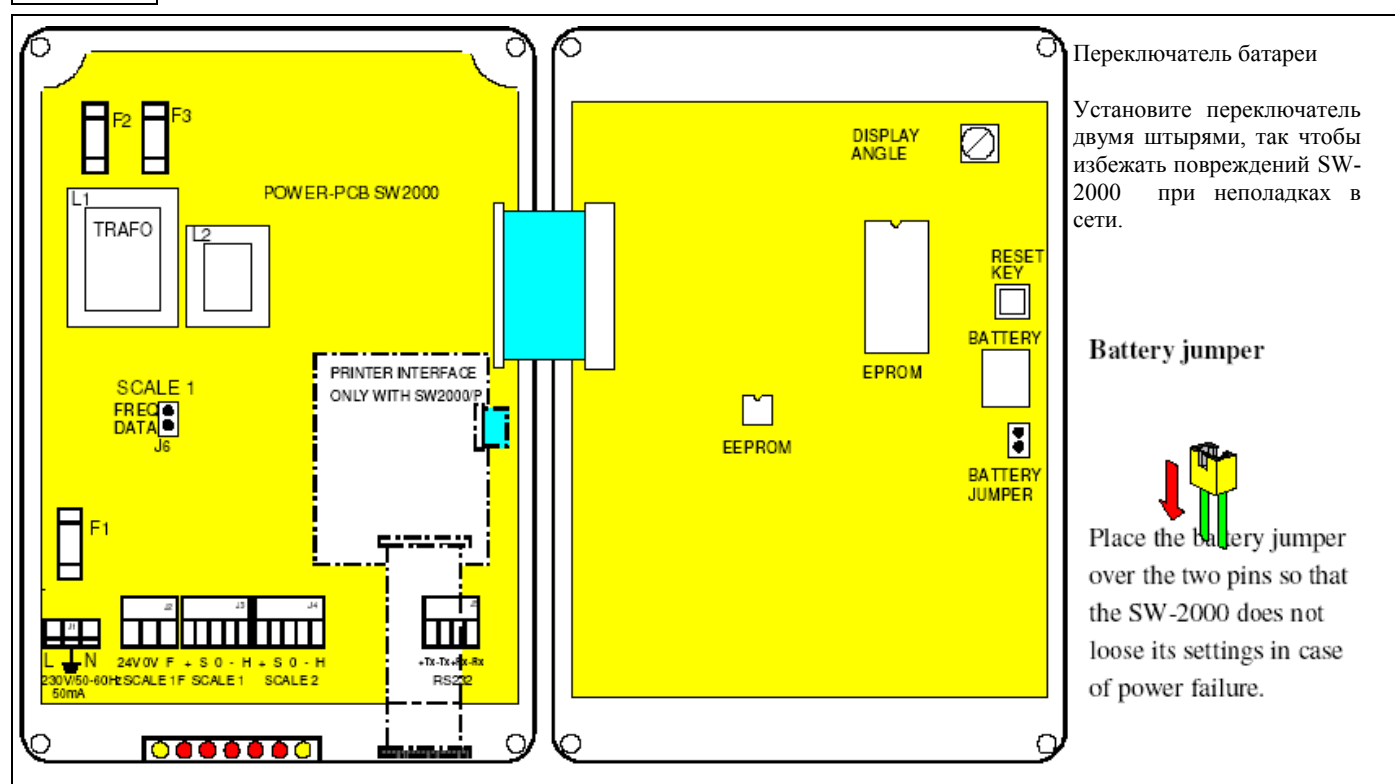

#### **Требования к кабелям**

- Весы HWK50/100 4x0,5мм2, экранированный, длинна не более 50м.
- Весы WS24/40 4х0,5мм2, экранированный, длинна не более 50м.
- Весы DW24/40  $3x0,8xM2,$  экранированный, длинна не более 100м.
- Соединение (Коммуникации) -3х0,8мм2, экранированный.
- 230В напряжения 2,5мм2.

Экранированные кабели должны быть заземлены, но только со стороны SW2000.

#### **Расположение SW2000**

Тщательно выбирайте месторасположение SW2000. Соблюдайте следующие пункты:

- Не располагайте его в запыленных и влажных местах и в помещениях с животными.
- Температура должна быть в пределах от -5 до +40оС
- Исключите попадание водного конденсата на поверхность и внутрь SW2000.
- Устанавливайте SW2000 на стене на уровне глаз. После установки все винты корпуса должны быть плотно затянуты.

#### **Последовательность установки.**

Соблюдение следующей последовательности поможет избежать несчастных случаев:

- Соедините все оборудование и затем подайте напряжение.
- Перенаберите все стандартные установки, проведя «холодный старт».
- Подключите батарею.
- Адаптируйте программные установки и сохраните новые параметры.
- Проверьте полную функциональность установок.

#### **Подключение**

- Подключите все элементы согласно схеме подключения на стр. 11.
- Исключите ошибки подключения фазы и ноль.
- Для получения большей информации по подключению коммуникации смотрите соответствующую инструкцию.

#### **Холодный старт**

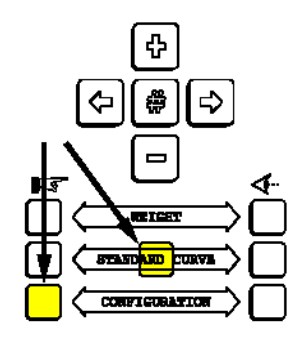

#### **Установка программы**

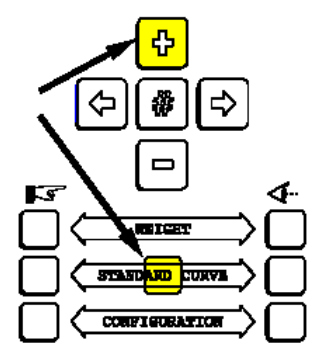

EPROM Program version

Scale configuration

1 group 2 groups Cocks/hens

Amount stable measurements for acceptation

Для принятия уровня взвешивания животное должно оставаться в течение некоторого времени на весах. Эта установка показывает сколько птица должна быть на весах. Стандартная установка: 2.

Отдельное взвешивание петушков и курочек. Для этой функции

Allowed deviations for stable Эта установка показывает насколько могут отклонятся measuring последовательные взвешивания в процентах. Стандартная установка: 3%.

Параметры обоих весов учитываются совместно.

Каждые весы отдельно

необходимы специальные весы.

Когда вы запускаете SW2000 в первый раз, вы должны вы должны повторно все параметры и стандартные установки, осуществить так называемый «холодный старт».

Операционная панель SW2000 имеет скрытую клавишу, расположенную в центре клавиши Standard Curve.

Для осуществления «холодного старта» нажмите одновременно эту скрытую клавишу и клавиши установки для группы Configuration (см стрелки). В течение короткого времени текс «Standard setting» появится в нижней части экрана.

Вы должны выполнить ряд программных установок. Вы должны ввести количество весов, групп, установки принтера и коммуникаций.

Нажмите скрытую клавишу одновременно с клавишей +. Вы можете изменить программные установки тем же самым путем, что и другие установки.

Номер версии программы. Этот номер необходим Вам, если вы будете связываться со своим поставщиком SW2000.

Одни или 2 весов могут быть соединены с SW2000. Здесь упомянуты параметры процесса:

11

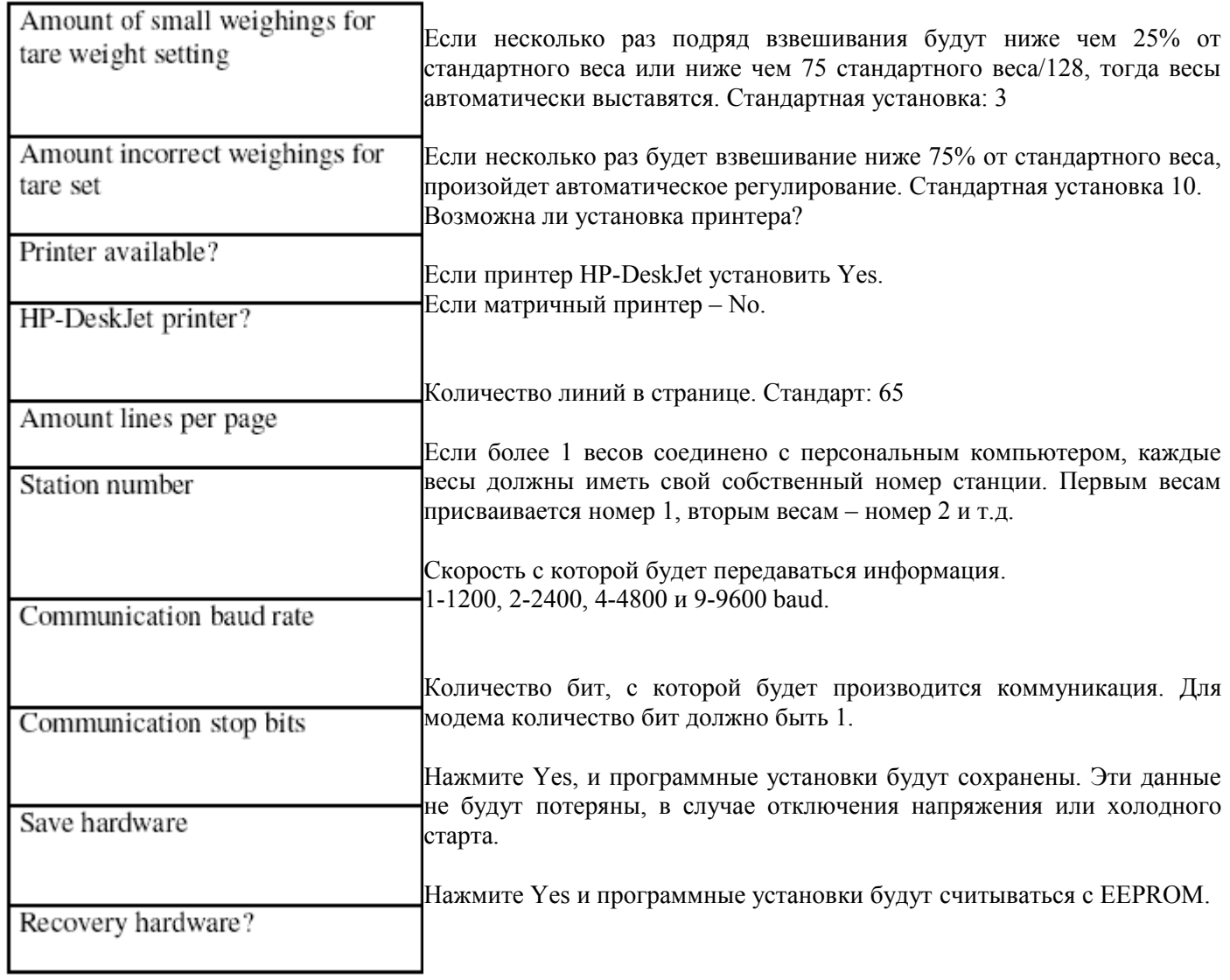

## **Проверка Установок.**

Проверьте все функциональные установки, в случае отказа обратитесь к главе 5.

# **5. Неполадки**

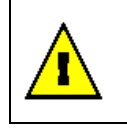

Перед началом установки, пожалуйста прочитайте правила безопасности на 1 странице данного руководства.

#### **Операционная панель**

**Операционная панель и клавиши функционируют** – проверьте предохранители F1 и F2. и в случае необходимости – замените.

**Не функционируют предохранители F3 и F4**. На экране отображается 'fuse F3 and F4out of order' – проверьте и при необходимости проверьте.

**Считывание веса неверное**. (Read out 00015). Весовые платформы не соединены или ошибка подключения.

#### **Отклонения взвешивания**.

Считывание ниже чем 5000 HWK50: считывание выше чем 65000 Весы не отмасштабированы. HWK100: считывание выше чем 13000

 **Весы показывают слишком много или слишком мало.** 

Откалибруйте весы еще раз.

# **6. Диаграмма подключения**

#### Два типа весов HWK50 или HWK100.

Внимание! Переключатель J6 (весы 1) должны быть на Data. Первые весы должны быть подключены на J3.

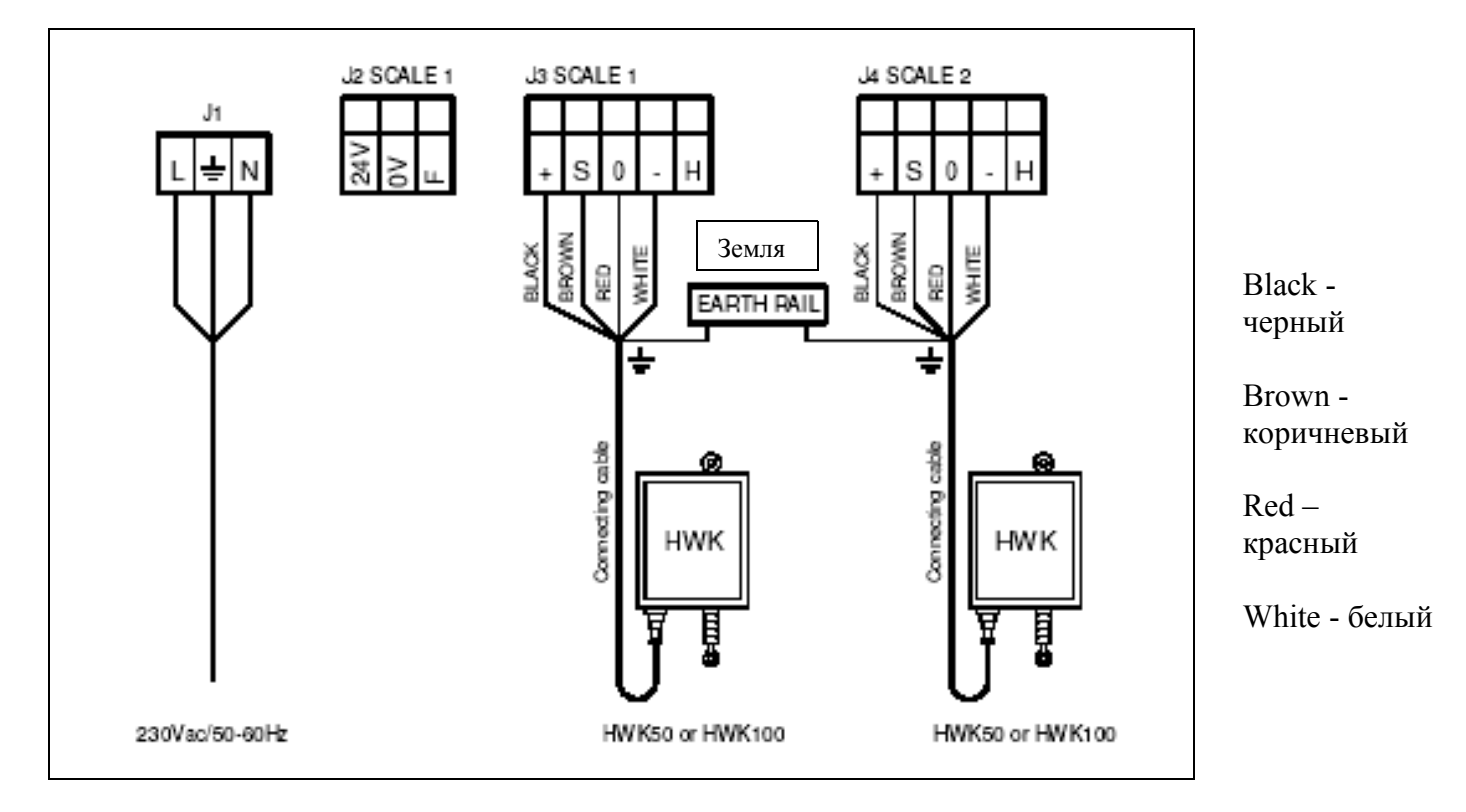

Внимание! Два типа весов. Первый тип DWG24 или DWG40, второй тип HWK50 или HWK100 Внимание! Переключатель J6 (Весы 1) должен быть на FREQ. Первые весы должны быть на переключатель J2.

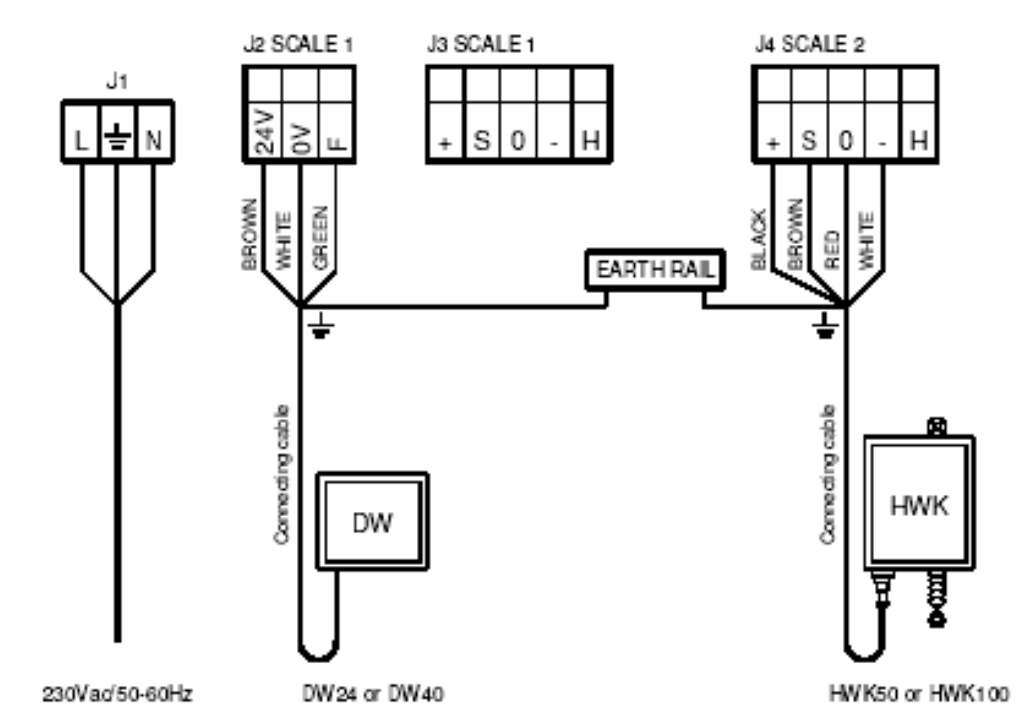